# Manual do *artus*® HBV QS-RGQ Kit

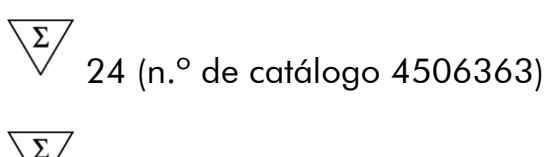

 $\overline{\smash{\bigtriangledown}}$  72 (n.º de catálogo 4506366)

Versão 1

## $|$  IVD  $|$

Diagnóstico in vitro quantitativo

Para utilização com os instrumentos QIAsymphony® SP/AS e Rotor-Gene® Q

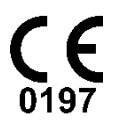

**REF** 

4506363, 4506366

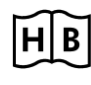

**HB** 1060925PT

QIAGEN GmbH, QIAGEN Strasse 1, 40724 Hilden, ALEMANHA

R5 MAT 1060925PT

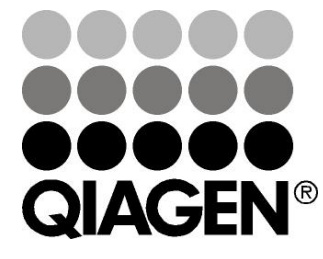

# Sample & Assay Technologies

### QIAGEN Sample and Assay Technologies

A QIAGEN é o principal fornecedor de tecnologias inovadoras de amostragem e ensaio, permitindo o isolamento e a detecção do conteúdo de qualquer amostra biológica. Os produtos e serviços avançados e de elevada qualidade da nossa empresa são garantia de sucesso, desde a amostra ao resultado.

### A QIAGEN é uma empresa de referência em matéria de:

- **Purificação de ADN, ARN e proteínas**
- Ensaios de ácidos nucleicos e proteínas
- Investigação em microARN e ARNi
- Automatização de tecnologias de amostragem e ensaio

A nossa missão é permitir alcançar o sucesso, bem como resultados notáveis. Para obter mais informações, visitar www.qiagen.com.

### Conteúdo

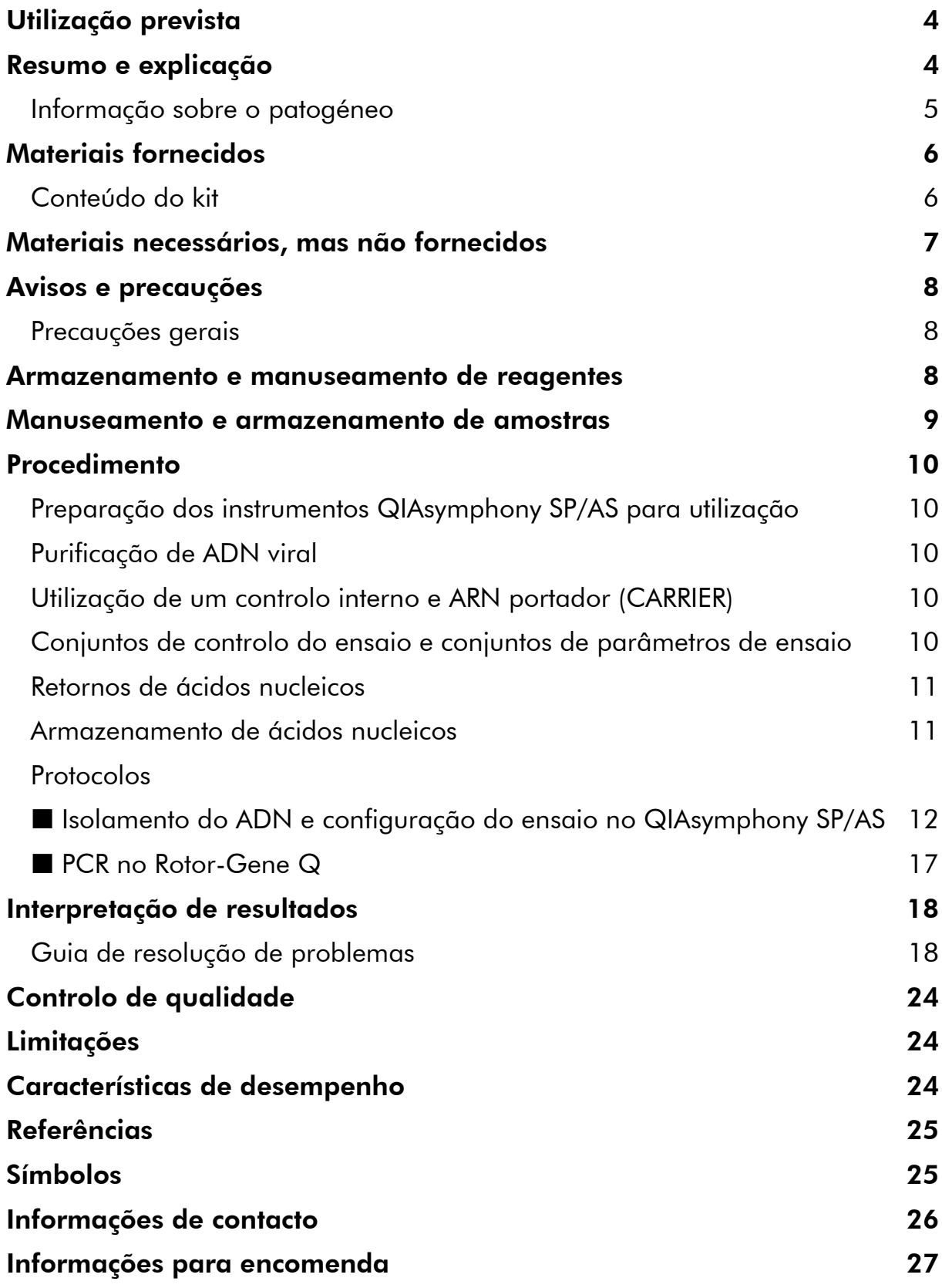

## <span id="page-3-0"></span>Utilização prevista

O *artus* HBV QS-RGQ Kit é um teste de amplificação de ácidos nucleicos in vitro, para a quantificação de ADN do vírus da hepatite B (VHB) no plasma humano tratado com EDTA. Este kit de teste diagnóstico utiliza reacção em cadeia da polimerase (PCR) e está configurado para ser utilizado com os instrumentos QIAsymphony SP/AS e Rotor-Gene Q. Para obter mais informações sobre amostras biológicas humanas específicas com as quais o kit foi validado, consultar as Folhas de Aplicação, disponíveis online em www.qiagen.com/products/artushbvpcrkitce.aspx.

A QIAGEN continua a desenvolver e validar mais aplicações para os *artus* QS-RGQ Kits, como, por exemplo, a utilização com tipos de amostras adicionais. A versão mais actual deste manual e das Folhas de Aplicação associadas encontram-se disponíveis online em www.qiagen.com/products/artushbvpcrkitce.aspx.

O *artus* HBV QS-RGQ Kit destina-se a ser utilizado juntamente com apresentação clínica e outros marcadores de laboratório para prognóstico de doença e para utilização como auxiliar na avaliação da resposta viral ao tratamento antiviral, quantificada com base nos níveis de ADN de HBV em plasma humano tratado com EDTA. O *artus* HBV QS-RGQ Kit não foi concebido para utilização como teste de despistagem do HBV ou como um teste diagnóstico para confirmar a presença de infecção pelo HBV.

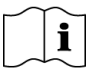

Para obter mais informações sobre amostras biológicas humanas específicas com as quais o kit foi validado, consultar as Folhas de Aplicação, disponíveis online em www.qiagen.com/products/artushbvpcrkitce.aspx.

Dado que a QIAGEN monitoriza continuamente o desempenho do ensaio e valida novas afirmações, os utilizadores devem assegurar que trabalham com a revisão mais recente das instruções de utilização.

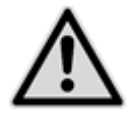

Verificar a disponibilidade de novas revisões de rotulagem electrónica em www.qiagen.com/products/artushbvpcrkitce.aspx antes da realização do teste.

Todos os kits podem ser utilizados com os respectivos elementos de instrução desde que o número da versão do manual e outras informações sobre rotulagem correspondam ao número de versão do kit. O número da versão é visível no rótulo de cada caixa do kit. A QIAGEN garante a compatibilidade entre todos os lotes dos kits de teste com o mesmo número de versão.

### <span id="page-3-1"></span>Resumo e explicação

O *artus* HBV QS-RGQ Kit constitui um sistema pronto a usar para a detecção de ADN do HBV através da reacção em cadeia da polimerase (PCR) em

instrumentos Rotor-Gene Q, com preparação da amostra e configuração de ensaio utilizando os instrumentos QIAsymphony SP/AS. O HBV RG/TM Master contém reagentes e enzimas para a amplificação específica de uma região de 134 pb do genoma do HBV e para a detecção directa do amplicon específico no canal de fluorescência Cycling Green do Rotor-Gene Q.

Além disso, o *artus* HBV QS-RGQ Kit contém um segundo sistema de amplificação heterólogo para identificar uma possível inibição da PCR. Esta inibição é detectada como um controlo interno (IC) no canal de fluorescência Cycling Yellow do Rotor-Gene Q. O limite de detecção da PCR do HBV analítica não é reduzido. São fornecidos controlos positivos externos (HBV RG/TM QS 1–5) que permitem a determinação da quantidade de ADN viral. Para mais informações, consultar a folha de aplicação relevante em www.qiagen.com/products/artushbvpcrkitce.aspx.

### <span id="page-4-0"></span>Informação sobre o patogéneo

O vírus da hepatite B (VHB) é principalmente transmitido por exposição a sangue ou produtos sanguíneos infectados. No entanto, são também possíveis infecções por transmissão sexual, oral e perinatal. Após um quadro inicial de mal-estar geral, incluindo perda de apetite, vómitos e distúrbios abdominais, cerca de 10–20% dos pacientes desenvolvem febre, exantema (erupção cutânea) e apresentam problemas ao nível articular e muscular. Um quadro de icterícia ocorre após 2–14 dias, podendo ser acompanhado de prurido. Hepatite fulminante ocorre em cerca de 1% de todos os pacientes infectados e é frequentemente fatal. 5–10% dos pacientes com hepatite B desenvolve inflamação hepática crónica que pode progredir para cirrose hepática ou carcinoma hepatocelular primário.

### <span id="page-5-0"></span>Materiais fornecidos

### <span id="page-5-1"></span>Conteúdo do kit

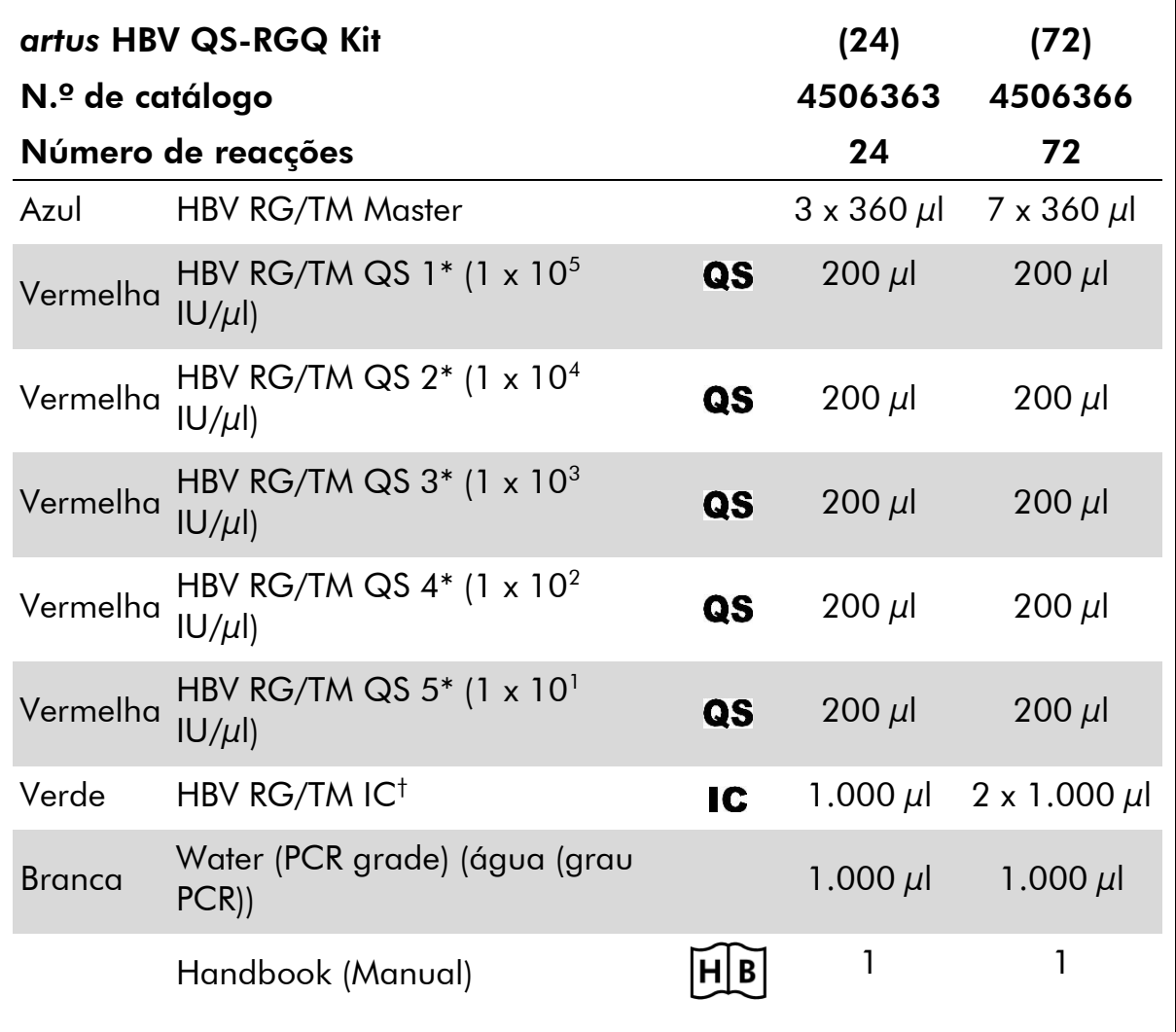

\* Padrão de quantificação.

† Controlo interno

### <span id="page-6-0"></span>Materiais necessários, mas não fornecidos

Ao trabalhar com produtos químicos, usar sempre equipamento de laboratório adequado, luvas descartáveis e óculos de protecção. Para mais informações, consultar as fichas de dados de segurança (SDS) adequadas, disponíveis junto do fornecedor do produto.

- Pipetas (ajustáveis)\* e pontas de pipetas estéreis com filtros
- Misturador vórtex\*
- Centrífuga de bancada<sup>\*</sup> com rotor para tubos de ensaio de 2 ml, com capacidade para centrifugação a 6.800 x *g*

#### Para preparação de amostras

- QIAsymphony SP instrument (instrumento QIAsymphony SP) (n.º cat. 9001297)\*
- QIAsymphony AS instrument (instrumento QIAsymphony AS) (n.º cat. 9001301)\*

#### Para PCR

- Instrumento Rotor-Gene Q MDx 5plex HRM ou Rotor-Gene Q 5plex HRM\*
- Software para Rotor-Gene Q, versão 2.1 ou superior
- Opcional: Rotor-Gene AssayManager† versão 1.0, ou superior

Nota: As informações adicionais acerca dos materiais necessários para aplicações específicas encontram-se na folha de aplicação relevante em www.qiagen.com/products/artushbvpcrkitce.aspx.

<sup>\*</sup> Assegurar que os instrumentos foram verificados e calibrados de acordo com as recomendações do fabricante.

<sup>†</sup> Prevê-se que o Rotor-Gene AssayManager esteja disponível no final de 2012.

### <span id="page-7-0"></span>Avisos e precauções

Para utilização em diagnóstico in vitro

Ao trabalhar com produtos químicos, usar sempre equipamento de laboratório adequado, luvas descartáveis e óculos de protecção. Para obter mais informações, consultar as fichas de dados de segurança (SDS) adequadas. Estas estão disponíveis online no formato PDF, prático e compacto, no endereço www.qiagen.com/safety onde é possível encontrar, visualizar e imprimir as SDS para cada kit da QIAGEN® e respectivos componentes.

Para informações de segurança relativas ao kit de purificação utilizado, consultar o manual do kit relevante. Para informações de segurança relativas aos instrumentos, consultar o manual do utilizador dos instrumentos relevantes.

Eliminar as amostras e os resíduos do ensaio de acordo com os regulamentos de segurança locais.

### <span id="page-7-1"></span>Precauções gerais

Ter sempre em atenção as seguintes recomendações:

- Utilizar pontas de pipetas estéreis com filtros.
- Durante as etapas manuais, manter os tubos fechados sempre que possível e evitar contaminação.
- **Descongelar completamente todos os componentes à temperatura** ambiente (15–25 °C) antes de dar início a um ensaio.
- Assim que estiverem descongelados, misturar os componentes (pipetando repetidamente para cima e para baixo ou aplicando impulsos no vórtex) e centrifugar brevemente. Assegurar que não há espuma ou bolhas nos tubos de reagentes.
- Não misturar componentes de kits com números de lotes diferentes.
- Certificar-se de que os adaptadores necessários são pré-arrefecidos a  $2-8$  °C.
- Trabalhar com rapidez e manter os reagentes de PCR em gelo ou no bloco de arrefecimento antes de proceder ao respectivo carregamento.
- Avançar continuamente entre etapas do procedimento. Não exceder em mais de 30 minutos o tempo de transferência entre cada módulo (QIAsymphony SP para QIAsymphony AS para Rotor-Gene Q).

### <span id="page-7-2"></span>Armazenamento e manuseamento de reagentes

Os componentes do *artus* HBV QS-RGQ Kit devem ser armazenados entre –15 e –30 °C e são estáveis até ao prazo de validade impresso no rótulo. Deve

evitar-se repetir o processo de descongelamento e congelamento (> 2 vezes), uma vez que pode afectar negativamente o desempenho do ensaio.

### <span id="page-8-0"></span>Manuseamento e armazenamento de amostras

As informações acerca do manuseamento e armazenamento das amostras para aplicações específicas encontram-se na folha de aplicação relevante em www.qiagen.com/products/artushbvpcrkitce.aspx.

### <span id="page-9-0"></span>Procedimento

### <span id="page-9-1"></span>Preparação dos instrumentos QIAsymphony SP/AS para utilização

Fechar todas as bandejas e coberturas.

Ligar os instrumentos QIAsymphony SP/AS e aguardar até que o ecrã "Sample Preparation" (preparação de amostras) apareça e que o procedimento de inicialização esteja concluído.

Aceder ao instrumento (as bandejas serão desbloqueadas).

### <span id="page-9-2"></span>Purificação de ADN viral

O *artus* HBV QS-RGQ Kit foi validado com um passo de purificação de ADN viral realizado no QIAsymphony SP utilizando um QIAsymphony DSP Virus/Pathogen Kit. Consultar o *Manual QIAsymphony DSP Virus/Pathogen* para obter todas as informações necessárias relativamente a como preparar o cartucho de reagente para o passo de purificação da amostra no QIAsymphony SP.

### <span id="page-9-3"></span>Utilização de um controlo interno e ARN portador (CARRIER)

A utilização conjunta dos QIAsymphony DSP Virus/Pathogen Kits com o *artus* HBV QS-RGQ Kit requer a introdução do controlo interno (HBV RG/TM IC) no procedimento de purificação para monitorizar a eficiência da preparação da amostra e ensaio downstream. Além disso, os QIAsymphony DSP Virus/Pathogen Kits poderão exigir a preparação de ARN portador (CARRIER). Para obter informações específicas relativas ao controlo interno e a utilização de ARN portador (CARRIER), consultar a folha de aplicação relevante em www.qiagen.com/products/artushbvpcrkitce.aspx.

### <span id="page-9-4"></span>Conjuntos de controlo do ensaio e conjuntos de parâmetros de ensaio

Os conjuntos de controlo do ensaio são uma combinação de um protocolo com parâmetros adicionais, tais como o controlo interno, para purificação da amostra no QIAsymphony SP. Um conjunto de controlo do ensaio predefinido é pré-instalado para cada protocolo.

Os conjuntos de parâmetros de ensaio são a combinação de uma definição de ensaio com parâmetros adicionais definidos, tais como modelos de replicação e número de standards de ensaio, para configuração de ensaio no QIAsymphony AS.

Para ensaios integrados no QIAsymphony SP/AS, o conjunto de parâmetros de ensaio é directamente ligado a um conjunto de controlo do ensaio adiantado especificando o processo de purificação da amostra associado.

### <span id="page-10-0"></span>Retornos de ácidos nucleicos

Os eluatos preparados com ARN portador (CARRIER) podem conter mais ARN portador (CARRIER) que os ácidos nucleicos alvo. Recomenda-se a utilização de métodos de amplificação quantitativos para determinar os retornos.

### <span id="page-10-1"></span>Armazenamento de ácidos nucleicos

Para períodos de armazenamento de curta duração até 24 horas, recomendase o armazenamento de ácidos nucleicos purificados a 2–8 °C. Para períodos de armazenamento de longa duração, superiores a 24 horas, recomenda-se o armazenamento a –20 °C.

### <span id="page-11-0"></span>Protocolo: Isolamento do ADN e configuração do ensaio no QIAsymphony SP/AS

A descrição que se segue refere-se a um protocolo geral para a utilização dos QIAsymphony DSP Virus/Pathogen Kits. Informações detalhadas para uma aplicação específica, incluindo volumes e tubos, são fornecidas na folha de aplicação relevante em www.qiagen.com/products/artushbvpcrkitce.aspx.

#### Pontos importantes antes de iniciar o procedimento

- Certificar-se de que está familiarizado com o modo de funcionamento dos instrumentos QIAsymphony SP/AS. Consultar os manuais do utilizador fornecidos com os instrumentos e as versões mais actuais disponíveis online em www.qiagen.com/products/qiasymphonyrgq.aspx para as instruções de funcionamento.
- Antes de utilizar um cartucho de reagente (RC) pela primeira vez, verificar se os tampões QSL2 e QSB1 no cartucho (RC) não contêm um precipitado. Se necessário, remover as cavidades contendo os tampões QSL2 e QSB1 do cartucho de reagente (RC) e incubar durante 30 minutos a 37 °C, com agitação ocasional para dissolver o precipitado. Assegurar que as cavidades são novamente colocadas nas posições correctas. Se o cartucho de reagente (RC) já estiver perfurado, assegurar que as cavidades são seladas com tiras vedantes reutilizáveis e proceder à incubação do cartucho de reagente (RC) completo, durante 30 minutos a 37 °C com agitação ocasional em banho-maria.\*
- Tentar evitar a agitação vigorosa do cartucho de reagente (RC), caso contrário poderá formar-se espuma que pode levar a problemas de detecção do nível líquido.
- Trabalhar com rapidez e manter os reagentes de PCR em gelo ou no bloco de arrefecimento antes de proceder ao respectivo carregamento.
- Os volumes de reagentes estão optimizados para 24 ou 72 reacções por kit por ensaio (n.º cat. 4506363 e 4506366, respectivamente).
- Antes de cada utilização, todos os reagentes têm de ser completamente descongelados, misturados (por pipetagem repetida para cima e para baixo ou por acção rápida do vórtex) e centrifugados durante, pelo menos, 3 segundos a 6.800 x *g*. Evitar a formação de espuma nos reagentes.

<sup>\*</sup> Assegurar que os instrumentos foram objecto de verificação, manutenção e calibração regulares, de acordo com as recomendações do fabricante.

 Os eluatos da preparação da amostra e todos os componentes do *artus* HBV QS-RGQ Kit comprovaram a estabilidade no interior do instrumento durante, pelo menos, o tempo normal necessário para purificação de 96 amostras e configuração de 72 ensaios, incluindo um tempo de transferência de 30 minutos do QIAsymphony SP para o QIAsymphony AS e um tempo de transferência de até 30 minutos do QIAsymphony AS para o Rotor-Gene Q.

#### Passos a seguir antes de começar

- Preparar todas as misturas necessárias. Se necessário, preparar as misturas que contêm ARN portador (CARRIER) e controlos internos imediatamente antes de iniciar o procedimento. Para mais informações, consultar a folha de aplicação relevante em www.qiagen.com/products/artushbvpcrkitce.aspx.
- Antes de iniciar o procedimento, certificar-se de que as partículas magnéticas estão completamente em suspensão. Agitar vigorosamente a cavidade contendo as partículas magnéticas no vórtex durante, pelo menos, 3 minutos antes da primeira utilização.
- Antes de carregar o cartucho do reagente (RC), remover a cobertura da cavidade contendo as partículas magnéticas e abrir os tubos de enzimas. Assegurar que o suporte de enzimas foi equilibrado à temperatura ambiente  $(15-25 \degree C)$ .
- Assegurar que a cobertura perfurável (PL) é colocada no cartucho de reagente (RC) e que a cobertura da cavidade das partículas magnéticas foi removida ou, se for utilizado um cartucho de reagente (RC) parcialmente usado, assegurar que a tira vedante reutilizável foi removida.
- Caso as amostras tenham códigos de barras, orientar as amostras no porta-tubos, de forma a que os códigos de barras fiquem virados para o leitor de códigos de barras na bandeja "Sample" (amostra) no lado esquerdo do QIAsymphony SP.

#### Procedimento

Purificação de ADN viral no QIAsymphony SP

- 1. Fechar todas as bandejas e coberturas dos instrumentos QIAsymphony SP/AS.
- 2. Ligar os instrumentos e aguardar até que o ecrã "Sample Preparation" apareça e o procedimento de inicialização esteja concluído.

O interruptor de alimentação está localizado no canto inferior esquerdo do QIAsymphony SP.

- 3. Aceder aos instrumentos.
- 4. Preparar as bandejas que se seguem de acordo com a folha de aplicação relevante em

www.qiagen.com/products/artushbvpcrkitce.aspx.

- Bandeja "Waste" (resíduos); quando preparada, realizar uma inventariação.
- Bandeja "Eluate" (eluato); quando preparada, realizar uma inventariação.
- Bandeja "Reagents and Consumables" (reagentes e consumíveis); quando preparada, realizar uma inventariação.
- **Bandeja "Sample"**
- 5. Utilizando a configuração "Integrated run" (ensaio integrado) no ecrã táctil do QIAsymphony, introduzir as informações necessárias para cada lote de amostras a ser processado. Seleccionar um conjunto de parâmetros de ensaio para o ensaio e atribui-lo e o lote AS correspondente às amostras.

As informações relativas ao conjunto de parâmetros de ensaio e volume de eluição pré-seleccionado são facultadas na folha de aplicação relevante.

Para mais informações sobre ensaios integrados no QIAsymphony SP/AS, consultar os manuais do utilizador dos instrumentos.

6. Durante a configuração de um ensaio integrado, confirmar a atribuição correcta de material de laboratório para a amostra, tipo de amostra (amostra, EC+ e EC–) e volumes.

As informações relativas aos consumíveis e aos componentes a carregar em cada bandeja são facultadas na folha de aplicação relevante.

7. Após a introdução das informações relativas a todos os lotes do ensaio integrado, clicar no botão "Ok" para sair da configuração "Integrated run". O estado de todos os lotes na perspectiva geral do ensaio integrado muda de "LOADED" (carregado) para "QUEUED" (em fila). Assim que o lote é colocado em fila o botão "Run"

#### (executar) aparece. Premir o botão "Run" para dar início ao procedimento.

Todas as etapas de processamento são totalmente automatizadas.

#### Carregar as bandejas do QIAsymphony AS para configuração do ensaio

- 8. Depois de colocar um ensaio integrado em fila, abrir as bandejas do QIAsymphony AS. Os componentes que é necessário carregar são apresentados no ecrã táctil.
- 9. Certificar-se sempre de que as seguintes recomendações são levadas a cabo antes do ensaio integrado.
	- **Inserir o colector de pontas**
	- **Eliminar o saco de resíduos de pontas**
	- Instalar um saco de resíduos de pontas vazio
- 10. Definir e carregar o(s) suporte(s) de ensaio. O(s) suporte(s) de ensaio, em adaptador(es) pré-arrefecido(s), é(são) carregado(s) na(s) ranhura(s) "Assay" (ensaio). As informações sobre os suportes de ensaio são facultadas na folha de aplicação relevante em www.qiagen.com/products/artushbvpcrkitce.aspx.

#### 11. Verificar a temperatura das posições de arrefecimento.

Quando as temperaturas-alvo de arrefecimento são atingidas, o pequeno asterisco ao lado de cada ranhura aparecerá a verde.

12. Juntar todos os tubos de HBV RG/TM Master num único kit num tubo antes de usar.

Nota: Os reagentes viscosos podem ser difíceis de manusear com pipetas manuais. Certificar-se de que a totalidade do volume do Master é transferida para o tubo.

#### 13. Encher cada tubo de ensaio com o volume adequado de reagente, de acordo com a informação de carregamento fornecida pelo software do instrumento.

Nota: Antes de cada utilização, todos os reagentes têm de ser completamente descongelados, misturados (por pipetagem repetida para cima e para baixo ou por acção rápida do vórtex) e centrifugados durante, pelo menos, 3 segundos a 6.800 x *g*. Evitar a formação de bolhas ou espuma, que poderão causar erros de detecção. Trabalhar com rapidez e manter os componentes de PCR em gelo ou no bloco de arrefecimento antes de proceder ao seu carregamento.

#### 14. Carregar o suporte de reagentes e colocar os tubos de ensaio, sem tampas, nas posições adequadas dos adaptadores pré-arrefecidos para os reagentes de acordo com a folha de aplicação relevante.

- 15. Carregar as bandejas "Eluate and Reagents" (eluato e reagentes) e "Assays" (ensaios) com pontas com filtros descartáveis, de acordo com o número necessário para cada tipo de ponta, indicado na folha de aplicação relevante.
- 16. Fechar as bandejas "Eluate and Reagents" e "Assays".
- 17. Ao fechar cada bandeja, premir "Scan" (inventariação) para dar início à inventariação de cada bandeja.

A inventariação verifica as ranhuras, adaptadores, pontas com filtros e colector de pontas, assim como o carregamento correcto de volumes de reagente específicos. Se necessário, corrigir quaisquer erros.

A configuração do ensaio irá iniciar automaticamente após o passo de purificação no QIAsymphony SP estar concluído e os suportes de eluato terem sido transferidos para o QIAsymphony AS.

- 18. Após finalizar o ensaio, premir "Remove" (remover) no ecrã "Overview" (perspectiva geral) da configuração do ensaio. Abrir a bandeja "Assays" e descarregar o(s) suporte(s) de ensaio.
- 19. Efectuar a transferência dos ficheiros de resultados e do ciclador.
- 20. Se vários lotes no QIAsymphony AS estiverem configurados num ensaio integrado, recarregar as bandejas do QIAsymphony AS, iniciando no passo 8.
- 21. Prosseguir para "[Protocolo: PCR no Rotor-Gene](#page-16-0) Q", página [17.](#page-16-0)
- 22. Efectuar a manutenção regular do QIAsymphony AS durante ou após o ensaio de PCR no Rotor-Gene Q.

Dado que o procedimento é uma operação integrada, limpar todos os instrumentos no final do procedimento.

Seguir as instruções de manutenção no Manual do Utilizador do QIAsymphony SP/AS – Descrição Geral (*QIAsymphony SP/AS User Manual — General Description*). Certificar-se de que a manutenção é regularmente efectuada, de forma a minimizar o risco de contaminação cruzada.

### <span id="page-16-0"></span>Protocolo: PCR no Rotor-Gene Q

#### Pontos importantes antes de iniciar o procedimento

- Familiarizar-se com o Rotor-Gene Q antes de dar início ao protocolo. Consultar o manual do utilizador do instrumento.
- Para uma interpretação automática dos resultados da PCR, poderá ser usado o Rotor-Gene AssayManager\* em vez do software para Rotor-Gene Q.
- Assegurar que todos os 5 padrões de quantificação, bem como pelo menos um controlo negativo (água, grau de PCR) são incluídos por cada ensaio de PCR. Para gerar uma curva standard, utilizar todos os 5 padrões de quantificação fornecidos (HBV RG/TM QS 1–5) para cada ensaio de PCR.

#### Procedimento

- 1. Fechar os tubos de PCR e colocá-los no rotor de 72 poços do Rotor-Gene Q. Assegurar que as tiras de 4 tubos Rotor-Gene Q são transferidas na orientação correcta, por forma a respeitar a correspondência entre os índices das posições do adaptador de arrefecimento e do rotor. Assegurar que o anel de bloqueio (acessório do instrumento Rotor-Gene) é colocado no topo do rotor para evitar a abertura acidental dos tubos durante o ensaio.
- 2. Transferir o ficheiro do ciclador do QIAsymphony AS para o computador Rotor-Gene Q.
- 3. Para a detecção de ADN do VHB, criar um perfil de temperatura e iniciar o ensaio de acordo com a folha de aplicação relevante em www.qiagen.com/products/artushbvpcrkitce.aspx. Informações específicas do software acerca da programação do Rotor-Gene Q são fornecidas na folha de protocolo relevante "Settings to run artus QS-RGQ Kits" (Definições para ensaios nos *artus* QS-RGQ Kits) em www.qiagen.com/products/artushbvpcrkitce.aspx.

<sup>\*</sup> Prevê-se que o Rotor-Gene AssayManager esteja disponível no final de 2012.

### <span id="page-17-0"></span>Interpretação de resultados

Consultar a folha de aplicação relevante em www.qiagen.com/products/artushbvpcrkitce.aspx para obter informações pormenorizadas acerca da interpretação de resultados.

### <span id="page-17-1"></span>Guia de resolução de problemas

Este guia de resolução de problemas pode ser útil para resolver qualquer problema que possa surgir. Para obter mais informações, consultar também a página de perguntas frequentes no nosso Centro de Suporte Técnico: www.qiagen.com/FAQ/FAQList.aspx. Os cientistas da Assistência Técnica da QIAGEN estão sempre prontos a responder a qualquer questão que possa surgir sobre as informações e protocolos constantes neste manual ou sobre as tecnologias de amostragem e ensaio (para informações de contacto, consultar o verso do manual ou visitar www.qiagen.com).

#### Comentários e sugestões

#### Manuseamento geral

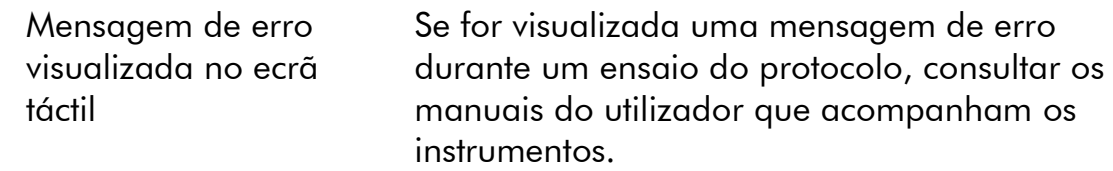

#### Precipitado na cavidade de reagente de cartucho aberto do QIAsymphony DSP Virus/Pathogen Kit

a) Evaporação do tampão A evaporação excessiva pode levar ao aumento da concentração salina ou à diminuição das concentrações de álcool em tampões. Eliminar o cartucho de reagente (RC). Assegurar que as cavidades do tampão de um cartucho de reagente (RC) parcialmente usado são seladas com tiras vedantes reutilizáveis, quando não estiver a ser usado para purificação.

#### Comentários e sugestões

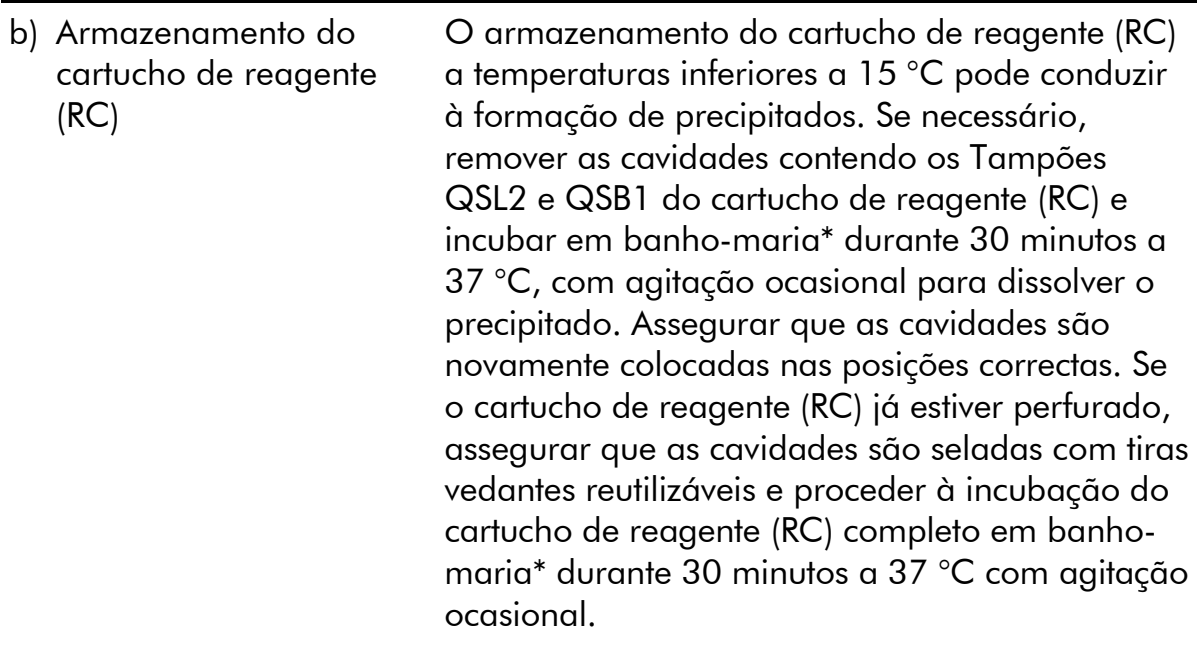

### Baixo retorno de ácidos nucleicos

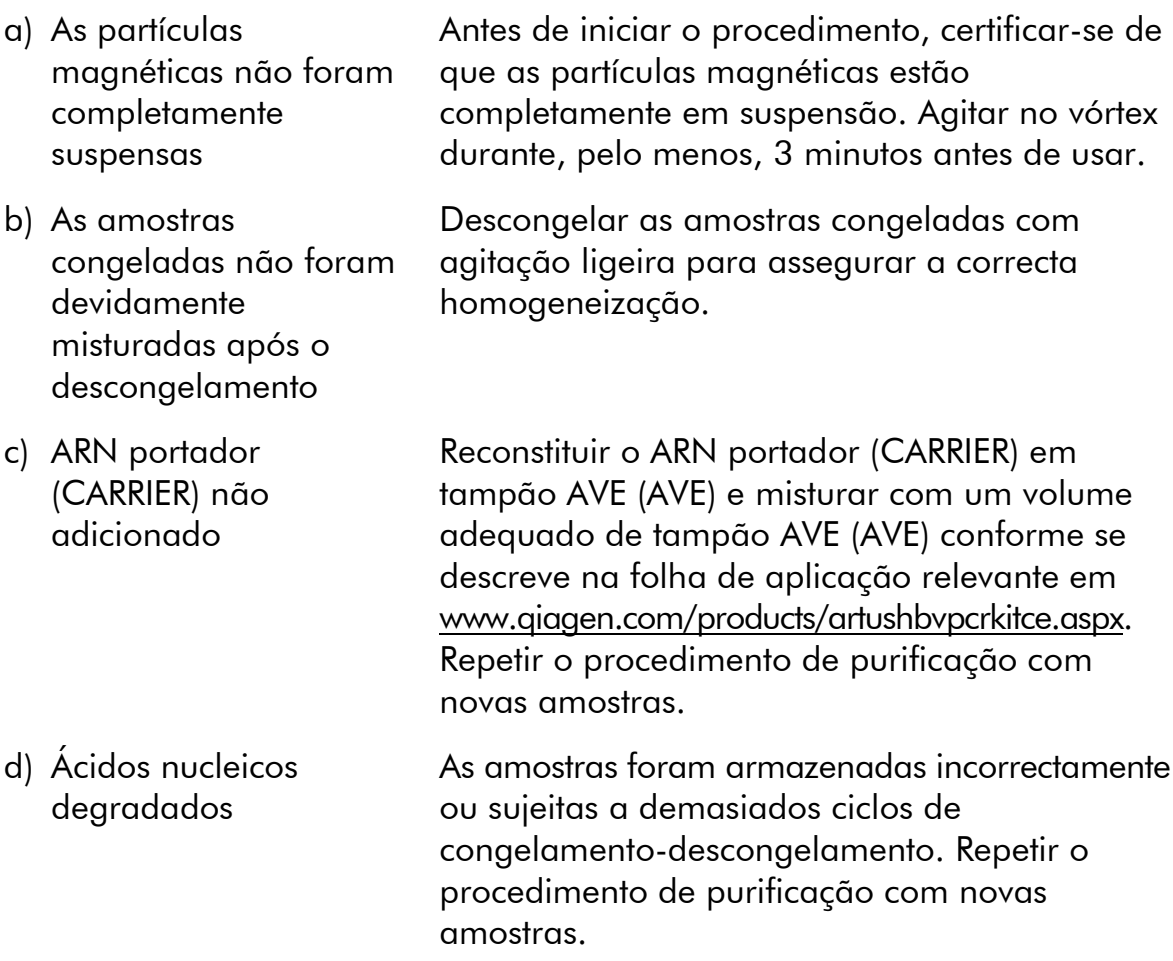

<sup>\*</sup> Assegurar que os instrumentos foram objecto de verificação, manutenção e calibração regulares, de acordo com as recomendações do fabricante.

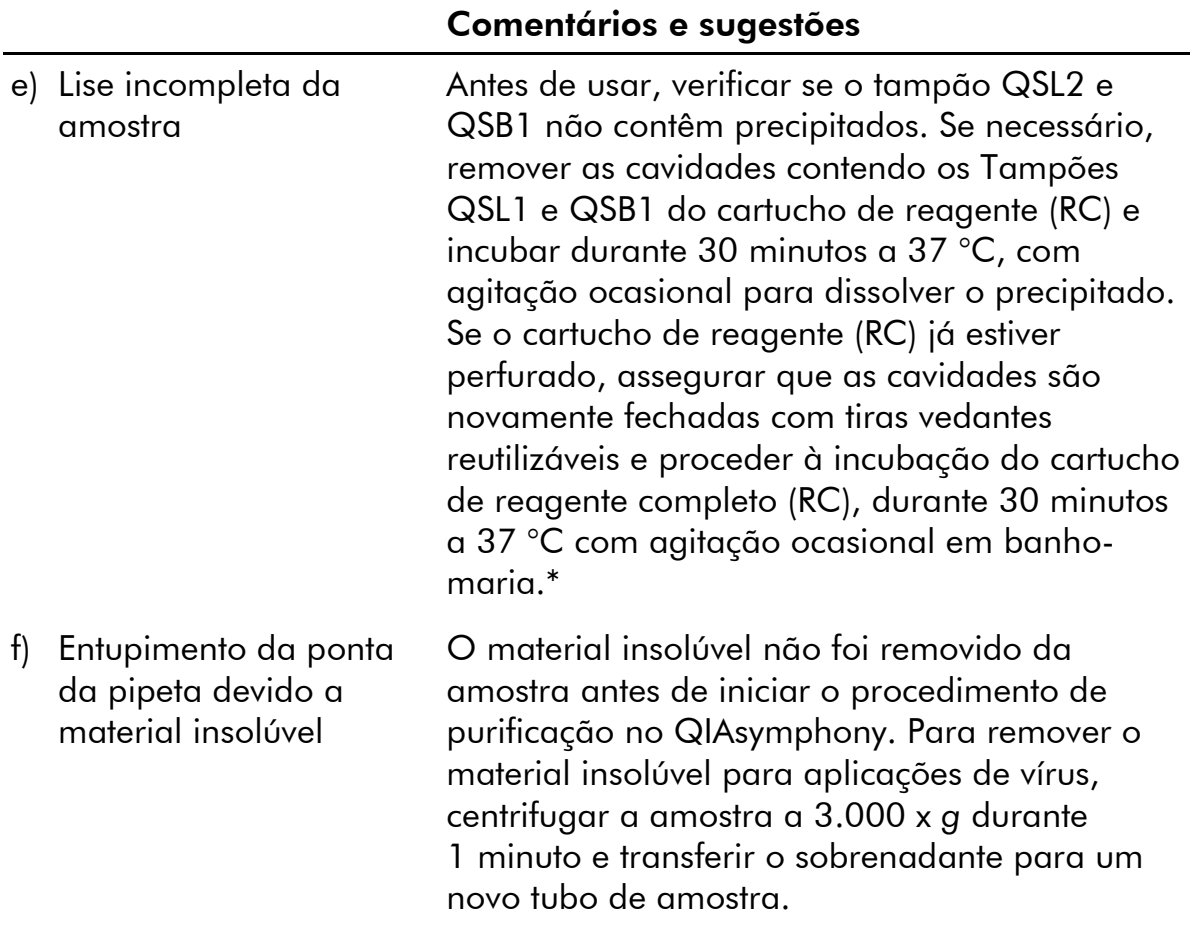

\* Assegurar que os instrumentos foram objecto de verificação, manutenção e calibração regulares, de acordo com as recomendações do fabricante.

#### Comentários e sugestões

#### QIAsymphony AS detecta Master insuficiente

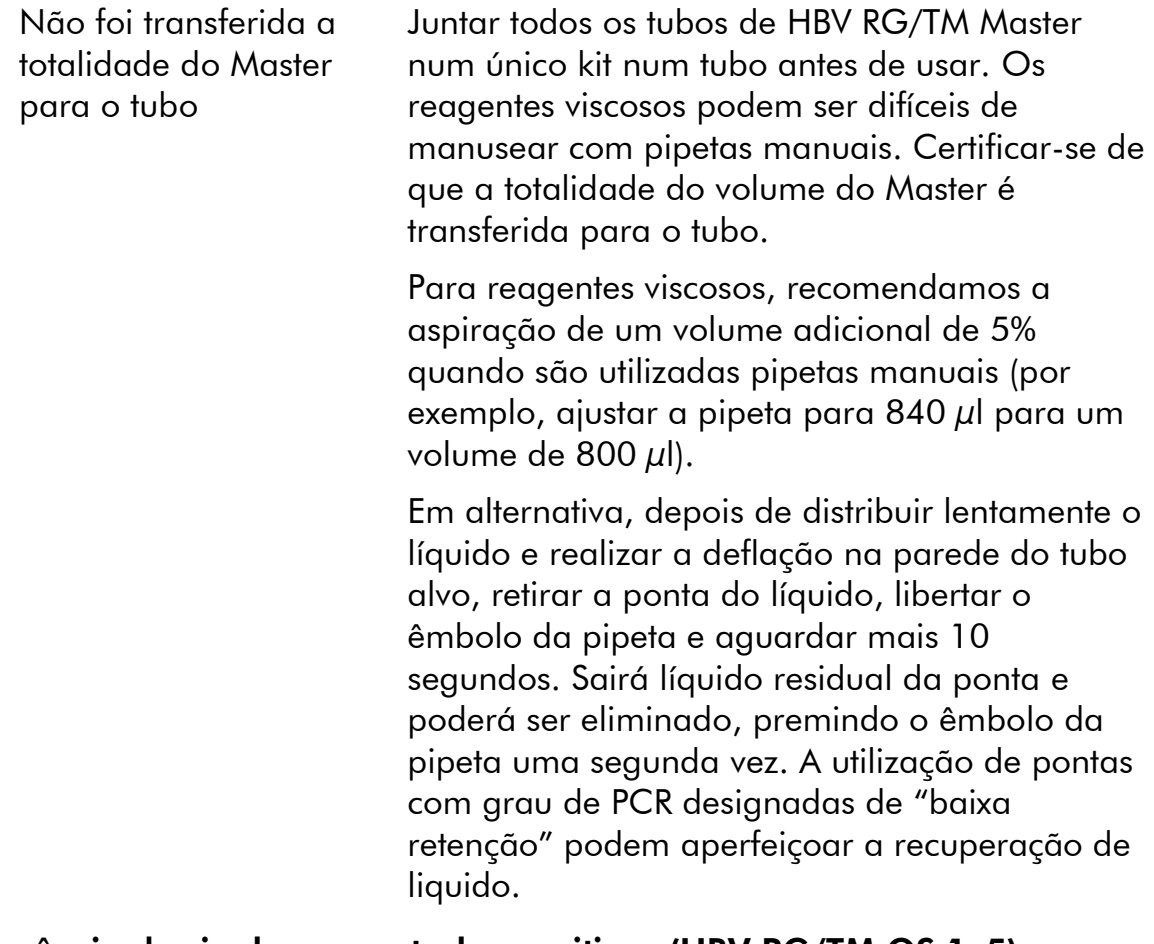

#### Ausência de sinal com controlos positivos (HBV RG/TM QS 1–5) no canal de fluorescência Cycling Green

a) O canal de fluorescência seleccionado para análise dos dados de PCR não cumpre o protocolo

analítica e o canal de fluorescência Cycling Yellow para a PCR do controlo interno. Comparar o perfil de temperatura com o

Para análise de dados, seleccione o canal de fluorescência Cycling Green para a PCR de VHB

b) Programação incorrecta do perfil de temperatura do instrumento Rotor-Gene

protocolo. Consultar a folha de aplicação e a folha de protocolo relevantes em www.qiagen.com/products/artushbvpcrkitce.aspx. c) Configuração incorrecta da PCR Assegurar que a configuração do ensaio foi efectuada correctamente e que foi utilizado o conjunto de parâmetros correcto. Repetir a PCR, se necessário. Consultar a folha de aplicação relevante em www.qiagen.com/products/artushbvpcrkitce.aspx. d) As condições de armazenamento para um ou mais componentes do kit não cumprem as instruções fornecidas em "[Armazenamento e](#page-7-2)  [manuseamento de](#page-7-2)  [reagentes](#page-7-2)" (página [8\)](#page-7-2) Verificar as condições de armazenamento e a data de validade (ver etiqueta do kit) dos reagentes e usar um novo kit, caso seja necessário. e) O prazo de validade do *artus* HBV QS-RGQ Kit expirou Verificar as condições de armazenamento e a data de validade (ver etiqueta do kit) dos reagentes e usar um novo kit, caso seja necessário.

#### Sinal fraco ou ausente do controlo interno de uma amostra de plasma negativa sujeita a purificação usando o QIAsymphony DSP Virus/Pathogen Kit no canal de fluorescência Cycling Yellow e ausência simultânea de sinal no canal Cycling Green

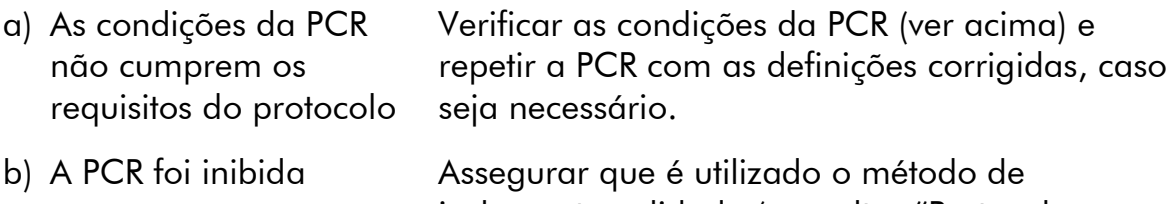

isolamento validado (consultar "[Protocolo:](#page-11-0)  [Isolamento do ADN e configuração do ensaio](#page-11-0)  [no QIAsymphony SP/AS](#page-11-0)", na página [12\)](#page-11-0) e seguir rigorosamente as instruções.

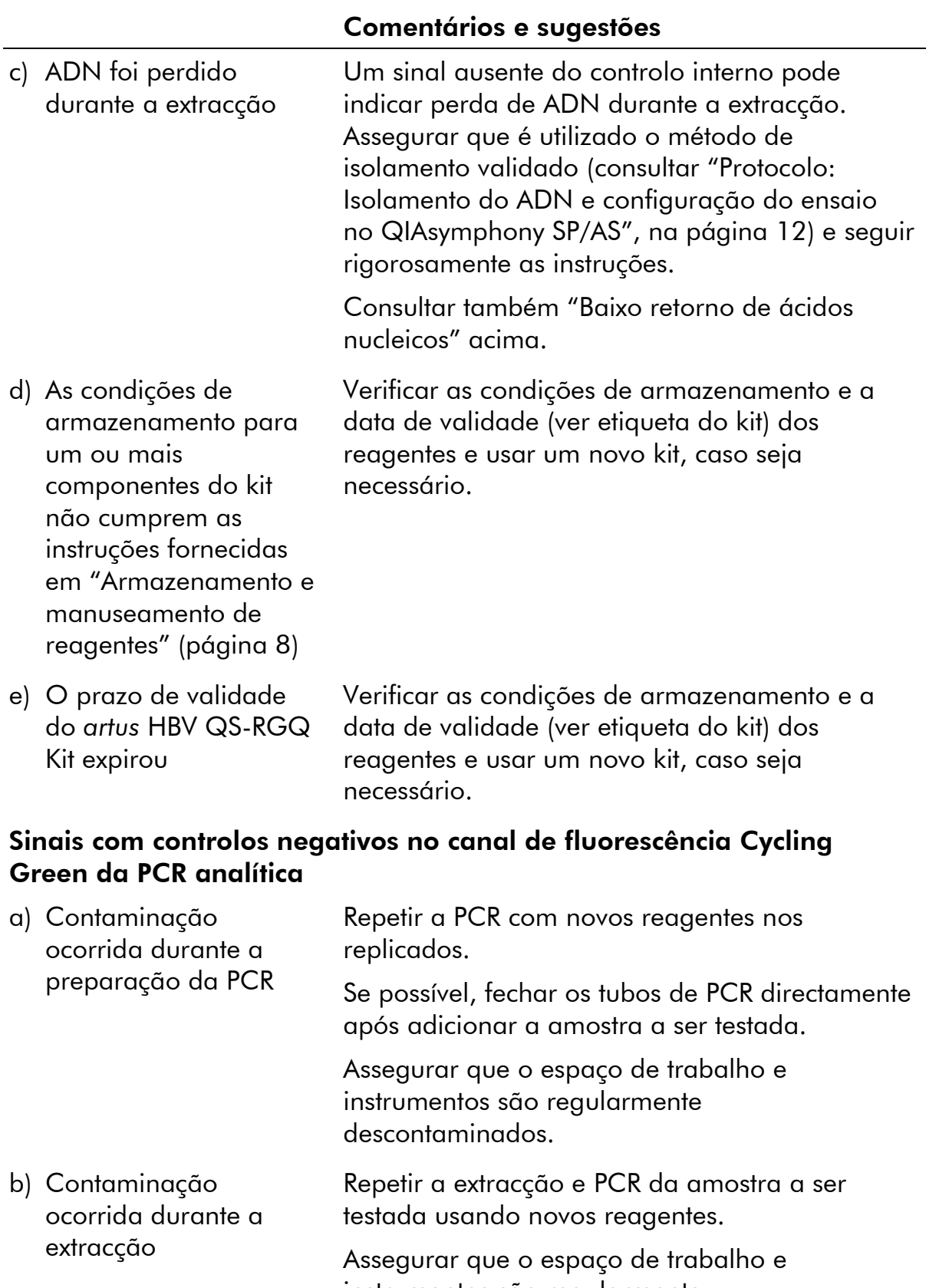

### <span id="page-23-0"></span>Controlo de qualidade

De acordo com o Sistema de Gestão da Qualidade Total da QIAGEN certificado pela norma ISO, todos os lotes do *artus* HBV QS-RGQ Kit são testados face a especificações predeterminadas, para garantir uma qualidade constante do produto.

## <span id="page-23-1"></span>Limitações

Todos os reagentes podem ser exclusivamente utilizados em diagnóstico in vitro.

O produto deve apenas ser utilizado por pessoal com formação específica em procedimentos de diagnóstico in vitro e devidamente instruído para o efeito.

Para resultados de PCR óptimos, é necessário que as instruções do manual do utilizador sejam rigorosamente observadas.

Deve prestar-se atenção aos prazos de validade impressos na caixa e nas etiquetas de todos os componentes. Não utilizar componentes cujo prazo de validade tenha expirado.

Embora rara, a ocorrência de mutações nas regiões altamente conservadas do genoma viral cobertas pelos iniciadores (primers) e/ou sonda do kit pode resultar em sub-quantificação ou falha em detectar a presença do vírus. A validade e o desempenho do ensaio são revistos regularmente.

### <span id="page-23-2"></span>Características de desempenho

Consultar www.qiagen.com/products/artushbvpcrkitce.aspx para verificar as características de desempenho do *artus* HBV QS-RGQ Kit.

### <span id="page-24-0"></span>**Referências**

A QIAGEN mantém uma abrangente base de dados online actualizada de publicações científicas que utilizam produtos QIAGEN. As opções de pesquisa avançada permitem localizar os artigos necessários, quer através da pesquisa por uma única palavra-chave, quer especificando a aplicação, área de investigação, título, etc.

Para obter uma lista completa de referências, visitar a base de dados de referências da QIAGEN online em www.qiagen.com/RefDB/search.asp ou contactar a Assistência Técnica ou o distribuidor local da QIAGEN.

### <span id="page-24-1"></span>Símbolos

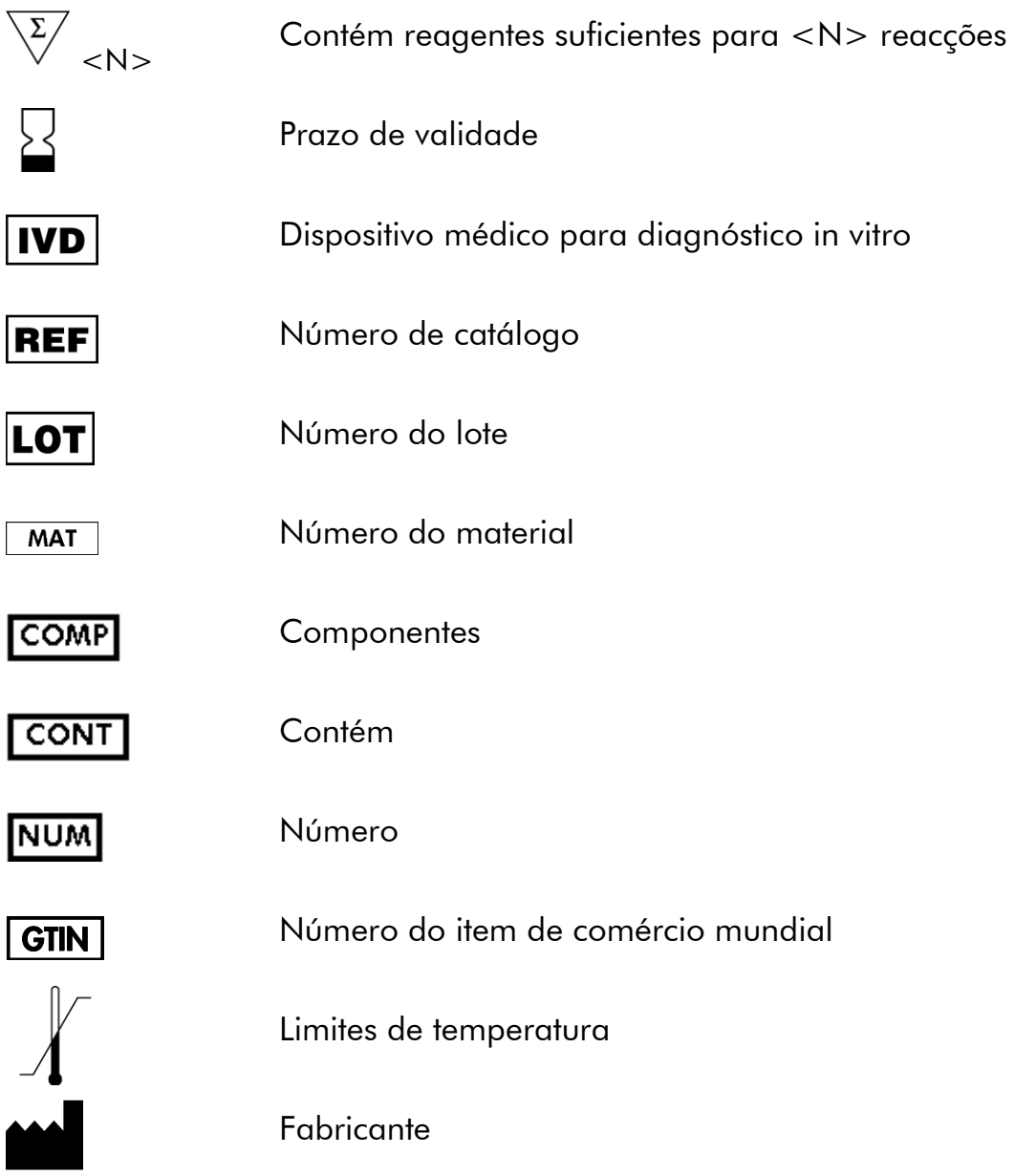

Consultar as instruções de utilização

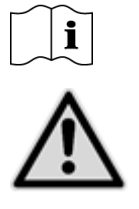

Atenção

### <span id="page-25-0"></span>Informações de contacto

Para obter assistência técnica e mais informações, consultar o nosso Centro de Suporte Técnico em www.qiagen.com/Support, ligar para 00800-22-44-6000 ou contactar um dos Departamentos da Assistência Técnica ou distribuidores locais da QIAGEN (consultar o verso do manual ou visitar www.qiagen.com).

### <span id="page-26-0"></span>Informações para encomenda

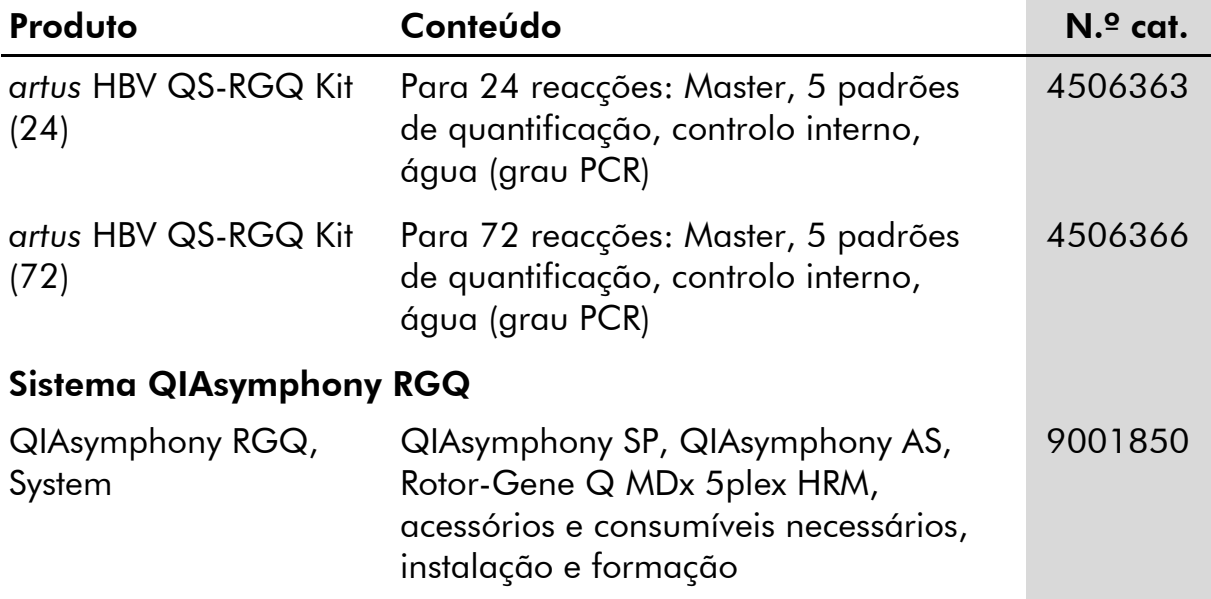

Para informações actualizadas sobre licenciamento e limitações de responsabilidade específicas do produto, consultar o respectivo manual do kit QIAGEN ou do utilizador. Os manuais do kit QIAGEN e do utilizador estão disponíveis em www.qiagen.com ou podem ser pedidos à Assistência Técnica ou ao distribuidor local da QIAGEN.

Esta página foi intencionalmente deixada em branco

Esta página foi intencionalmente deixada em branco

A aquisição deste produto permite ao comprador o seu uso para efectuar serviços de diagnóstico em processos de diagnóstico humano in vitro. Não é aqui concedida patente geral ou outra licença de qualquer tipo além deste direito de utilização específico a partir da compra.

Marcas registadas: QIAGEN® , QIAsymphony® , *artus*® , Rotor-Gene® (QIAGEN Group).

O *artus* HBV QS-RGQ Kit é um kit de diagnóstico com a marca CE, de acordo com a Directiva Europeia 98/79/CE relativa ao Diagnóstico In Vitro. Não disponível em todos os países.

#### Acordo de licença limitada

A utilização deste produto implica a concordância por parte de qualquer comprador ou utilizador do *artus* HBV QS-RGQ Kit com os seguintes termos:

- 1. O *artus* HBV QS-RGQ Kit pode ser usado somente de acordo com o *Manual do* artus *HBV QS-RGQ Kit* e apenas para utilização com os componentes contidos no kit. A QIAGEN não concede qualquer licença ao abrigo de sua propriedade intelectual para usar ou incorporar os componentes englobados neste kit em qualquer componente não incluído neste kit, excepto conforme descrito no *Manual do* artus *HBV QS-RGQ Kit* e em quaisquer protocolos adicionais disponíveis em www.qiagen.com.
- 2. À excepção de licenças expressamente declaradas, a QIAGEN não emite qualquer garantia de que este kit e/ou a sua utilização ou utilizações não infrinjam os direitos de terceiros.
- 3. Este kit e os seus componentes estão licenciados para uma única utilização e não podem ser reutilizados, renovados ou objecto de revenda.
- 4. A QIAGEN recusa especificamente qualquer outra licença, expressa ou implícita, à excepção das expressamente declaradas.
- 5. O comprador e utilizador do kit concorda em não tomar nem permitir que qualquer outro tome medidas que possam conduzir ou facilitar qualquer dos actos acima proibidos. A QIAGEN pode fazer cumprir as proibições deste Acordo de licença limitada em qualquer Tribunal e irá recuperar todos os seus custos legais e de investigação, incluindo honorários de advogados, em qualquer processo destinado a fazer cumprir este Acordo de licença limitada ou qualquer dos seus direitos de propriedade intelectual relativos ao kit e/ou seus componentes.

Para obter os termos de licença actualizados, visitar www.qiagen.com.

© 2010–14 QIAGEN, todos os direitos reservados.

#### www.qiagen.com

**Australia E** techservice-au@qiagen.com Austria  $*$  techservice-at@qiagen.com Belgium  $*$  techservice-bnl@qiagen.com **Brazil**  $\blacksquare$  suportetecnico.brasil@qiagen.com **Canada E** techservice-ca@qiagen.com China  $*$  techservice-cn@qiagen.com **Denmark e** techservice-nordic@giagen.com Finland · techservice-nordic@qiagen.com **France**  $\blacksquare$  techservice-fr@qiagen.com **Germany**  $\blacksquare$  techservice-de@qiagen.com Hong Kong = techservice-hk@qiagen.com India · techservice-india@qiagen.com Ireland · techservice-uk@qiagen.com Italy **\*** techservice-it@qiagen.com Japan · techservice-jp@qiagen.com Korea (South) = techservice-kr@qiagen.com Luxembourg · techservice-bnl@qiagen.com **Mexico**  $\blacksquare$  techservice-mx@qiagen.com The Netherlands  $\blacksquare$  techservice-bnl@qiagen.com Norway **\*** techservice-nordic@qiagen.com Singapore  $\blacksquare$  techservice-sg@qiagen.com Sweden · techservice-nordic@qiagen.com Switzerland · techservice-ch@qiagen.com  $UK =$  techservice-uk@qiagen.com  $USA$  = techservice-us@qiagen.com

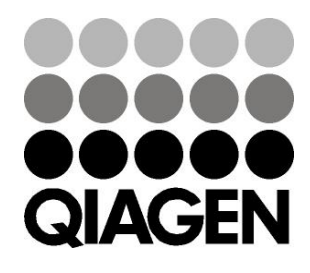

# **1060925FT 148048620** Sample & Assay Technologies